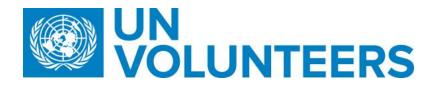

**Transitional SOP** 

## Identification and selection of a candidate – Standard Operating Procedure

| Responsible Unit | Volunteer Solutions Section (VSS)            |
|------------------|----------------------------------------------|
| Focal Point      | Volunteer Solution Section – Onsite & Online |
| Effective Date   | 1 October 2021                               |
| Applicability    | All UN Volunteers                            |

## 1. ATLAS HCM User Guide

2. Unified UN Volunteers Conditions of Service

Un

## Processes specific to a particular workflow are indicated by the colours below.

| UNHCR   |  |
|---------|--|
| Mission |  |

|    | Responsible function                |            |                                                                             | Process step                                               | Step description                                | Document<br>s                           | System<br>role                                                                                                    | Comments                                                                                                    |
|----|-------------------------------------|------------|-----------------------------------------------------------------------------|------------------------------------------------------------|-------------------------------------------------|-----------------------------------------|----------------------------------------------------------------------------------------------------|----------------------------------------------------------------------------------------------------|
| #  | Country<br>presence<br>(PA/PAn<br>) | Country    | Country                                                                     |                                                            |                                                 |                                         |                                                                                                    |                                                                                                    |
| 1. |                                     | Talent API |                                                                             | Longlist candidates                                        | AI scores and ranks<br>applicants as they apply |                                         |                                                                                                    | In cases of direct recruitment, only the<br>candidate identified by the host entity will be<br>invited to apply. From that step onwards, the<br>process is the same as openly advertised<br>recruitments. |
| 2. | OA Recruitment                      |            | (If<br>needed) update recruitme<br>nt clearances and/or<br>reference checks | Update which recruitment<br>clearances apply to<br>the DoA |                                                 | Operations<br>User<br>(recruitment<br>) | This option is available until the first recruitment<br>clearance is reached (before submission or after<br>candidate is marked as preferred). |                                                                                                    |
| 3. | OA Recruitment                      |            | Shortlist candidates                                                        | Review candidate profiles<br>and create shortlist          |                                                 | Operations<br>User                      |                                                                                                    |                                                                                                    |

|      |                        |                                               |                                                                                                    | (recruitment                           |                                                                                                    |
|------|------------------------|-----------------------------------------------|----------------------------------------------------------------------------------------------------|----------------------------------------|----------------------------------------------------------------------------------------------------|
| 4.   | OA Recruitment         | Submit shortlist to host<br>entity            | Once shortlist is final,<br>submit candidates to host<br>entity.<br>If recruitment clearances<br>are required for the<br>assignment before<br>submitting to the host<br>entity, go to 4.1. If no<br>clearances are selected,<br>UVP will proceed to step 5. |                                        | If a pre-submission clearance is needed for the<br>assignment (Electoral, human rights, CISMU)<br>UVP will not submit candidates immediately.<br>They will move to the 'clearance' tab.<br>For UNDRR assignments, notify Geneva-based<br>HR focal points of candidates submitted.<br><u>Note (Temporary):</u> Submit candidates to the<br>UNV Field Unit in UVP, the UNV Field Unit<br>forwards candidate profiles to HE |
| 4.1  | OA recruitment         | Send submitted candidates for clearance       | Send email to clearance<br>body with<br>candidate/applicant data as<br>per clearance body<br>requirements. Mark in UVP<br>that this has been sent.                                                                                                    |                                        |                                                                                                    |
| 4.2  | Clearance/vetting body | Review submission list                        | Review clearance and<br>notify OA Recruiter.                                                                                                    |                                        |                                                                                                    |
| 4.3. | OA Recruitment         | Review clearance<br>outcomes and submit       | Review clearance and<br>record outcome in the<br>'clearance' tab of UVP.<br>If clearances not passed,<br>submit more candidates for<br>clearance. If all cleared,<br>submit to host entity.                                                                 |                                        |                                                                                                    |
| 5.   | HE                     | Receive list of submitted candidates          | HE receives a task on their dashboard to review submitted candidates.                                                                                                    |                                        |                                                                                                    |
| 6.   | HE                     | Review submitted<br>candidates (not assessed) | Check the profiles of<br>submitted candidates and<br>choose the candidates that<br>will not be assessed<br>further. Mark candidates<br>'not to be assessed' in<br>UVP.                                                                                      | Hiring<br>manager,<br>Account<br>owner |                                                                                                    |

| 7.  | PA&HE | HE           | Focal<br>point | Candidate assessment                                    | Arrange candidate<br>assessment for suitable<br>candidates eg. interview,<br>written test, desk review or<br>other assessment<br>depending on host entity<br>preference.<br>Undertake assessment and<br>record outcomes.                                                                                                    | Interviews are not mandatory as long as a fair<br>process is followed. UNV staff do not have to be<br>on interview panels.<br>HE can use their own or UNV's report<br>documents.<br>UNDRR sends the selection documents to RM as<br>per <u>UNDRR workflow</u> . RO to inform VSC.                                                                                |
|-----|-------|--------------|----------------|---------------------------------------------------------|----------------------------------------------------------------------------------------------------|----------------------------------------------------------------------------------------------------|
| 8.  |       |              |                |                                                         | HE completes a selection<br>feedback form in UVP for<br>each assessed candidate<br>and indicates preferred.<br>Supporting documentation<br>such as interview notes or<br>desk review assessments<br>can be uploaded to UVP.                                                                                                    | Withdrawn tab and previous status coloum<br>This option shows which candidates -volunteers have<br>withdrawn and where they were up to in the<br>recruitment process when they withdrew under the<br>'candidates' screen. The tab is under 'candidate' in<br>the DOAs section. <u>Click here</u> for screenshots and<br>instructions to add a column to a table. |
|     |       | HE           |                | Select preferred<br>candidate(s)<br>Waitlist candidates | Place 2 <sup>rd</sup> , 3 <sup>rd</sup> , etc candidates<br>on waitlist feedback<br>form. Supporting<br>documentation such as<br>interview notes or desk<br>review assessments can be<br>uploaded to UVP.<br>Candidates can be<br>converted from 'waitlisted'<br>to 'preferred' in case the<br>preferred candidate<br>withdraws. | Recruitment users will now receive a dashboard task<br>in the following scenario:<br>- A candidate withdraws when in the<br>'preferred' state<br>The task is called 'Candidate withdrawn'. This is a<br>notification only. Completing the task performs no<br>action. Mobilization users will receive a notification<br>email.                                   |
| 8.1 | UN    | HCR Field Of | ffice          | Send assessment outcome to APRS                         | UNHCR Field Office sends<br>the interview reports and<br>recommendation for                                                                                                    | IUNV only                                                                                                    |

|     |                      |                                       | recruitment of selected UN                                                                                 |           |                                                                                                    |
|-----|----------------------|---------------------------------------|----------------------------------------------------------------------------------------------------|-----------|----------------------------------------------------------------------------------------------------|
|     |                      |                                       | Volunteers in order of                                                                                     |           |                                                                                                    |
|     |                      |                                       | preference to APRS.                                                                                        |           |                                                                                                    |
| 9.  | HE                   | Reject unsuccessful candidates        | Complete a selection<br>feedback form in UVP for<br>candidates who were<br>assessed but not<br>successful. |           |                                                                                                    |
| 10. | Successful candidate | Update personal<br>information        | In UVP, complete the<br>'complete profile' task.                                                           |           |                                                                                                    |
| 11. | OA                   | Reference check<br>[ <b>optional]</b> | If required by host entity,<br>OA perform a task of<br>"request reference" in<br>UVP.                      | Recruiter | <ul> <li>UVP sends an email to referees named in the candidate's profile</li> <li>The email has a link to an online reference form for the referee to complete.</li> <li>Recruiter receives an email when all references are submitted.</li> <li>The referee feedback is saved under the candidate profile.</li> <li>Reference check guide</li> <li>A step-by-step guide for the new reference check feature is now available:         <ul> <li><u>https://unv.nickelled.com/refere</u> <u>nce-check-process</u></li> </ul> </li> </ul> |

|      |                                |                               |                                                                                                    | <ul> <li>and guide overview:         <ul> <li><u>https://unv.nickelled.com/refere</u>nce-check-process.html</li> </ul> </li> <li>You can visit <u>here</u> to get more information on reference checks</li> <li>Reference checks are mendatory for all UNHCR assignments</li> </ul> |
|------|--------------------------------|-------------------------------|----------------------------------------------------------------------------------------------------|----------------------------------------------------------------------------------------------------|
| 12   | APRS                           | HR clearance/Inform UNV<br>HQ | APRS facilitates the HR and<br>functional clearance within<br>UNHCR                                                                                                    | list of IUNV profiles that necessitate functional<br>clearance.<br>Health<br>Nutrition<br>Energy<br>Civil Engineer<br>CCM Cluster<br>Site Planner<br>Settlement Planning<br>Shelter, Shelter (Cluster)<br>Fleet<br>WASH<br>Public Information                                       |
| 12.1 | UNV Field Unit/Regional Office | Review submitted<br>candidate | <ul> <li>Complete the task in UVP<br/>"Review submitted<br/>candidates".</li> <li>Record assessment<br/>outcome in UVP for<br/>selected/waitlisted/reject<br/>ed candidates, upload<br/>selection documents to<br/>UVP</li> <li>For those candidates who<br/>were not selected for the<br/>interview, complete the<br/>step in UVP "Decline<br/>without assessment".</li> </ul> |                                                                                                    |

| 12.2 | OA- Recruiter | Request HR/functional<br>clearance     | Complete the task in UVP<br>for the preferred candidate<br>"Request UNHCR HR<br>clearance",<br>"Request UNHCR functional<br>clearance"                                                                                                    |        | List of IUNV profiles that necessitate functional<br>clearance.<br>Health<br>Nutrition<br>Energy<br>Civil Engineer<br>CCM Cluster<br>Site Planner<br>Settlement Planning<br>Shelter, Shelter (Cluster)<br>Fleet<br>WASH<br>Public Information<br>For other profiles, functional clearance should be as<br>"non applicable". |
|------|---------------|----------------------------------------|----------------------------------------------------------------------------------------------------|--------|----------------------------------------------------------------------------------------------------|
| 12.3 | APRS          | Confirm clearance                      | Confirm clearance via task<br>in UVP "Review UNHCR<br>HR/Functional clearance"                                                                                                    |        |                                                                                                    |
| 12.4 | OA Recruiter  | Mark HR/functional<br>clearance in UVP | Mark "Cleared" or "not<br>cleared" in manage<br>recruitment clearance page<br>in UVP                                                                                                    |        |                                                                                                    |
| 13   | OA Recruiter  | Issue Offer                            | Confirm profile is up to<br>date<br>Perform 'select and issue<br>offer' task in UVP.<br>Confirm that offer details<br>are correct. User can make<br>live edits to template<br>before sending in cases of<br>special initiatives or<br>exceptions.<br>Triggers email to<br>candidate. |        | Candidates get reminder from UVP after 3 days if no action has taken by them                                                                                                    |
|      |               |                                        |                                                                                                    | System | Effective from 1 February 2021,<br>reference verification for all International volunteers<br>deployed to UNHCR are done through OneHR.                                                                                                    |

| 13.1 | OneHR | OneHR clearance | Process OneHR clearance<br>(OneHR clearance is<br>triggered automatically<br>after the UNHCR APRS<br>completes HR and<br>functional clearances in<br>UVP.)<br>OneHE reference verification<br>is not applicable to<br>International UN Youth<br>Volunteers for whose where<br>the assignment does not<br>require a University degree.<br>OneHR is not applicable to<br>International University<br>Youth UN Volunteer<br>recruitments, since for<br>University Youth completed<br>university degree cannot be a<br>requirement. | OneHR reference verification apply to only International UN volunteers.OneHE reference verification is not applicable to<br>International UN Youth Volunteers for whose where<br>the assignment does not require a University degree.OneHR is not applicable to International University<br>Youth UN Volunteer recruitments, since for<br>University Youth completed university degree cannot<br>be a requirement.Effective from 15 July 2021, for all National UN<br>Volunteers assignments with UNHCR, regular<br>reference checks from UNV shall applyUNV/OneHR can proceed with checks in parallel with<br>the recruitment process instead of waiting for its<br>outcome and risking losing candidates which<br>negatively impacts on UNV's as well as on UNHCR's<br>operations. However, no recruitment can be<br>materialized without completed OneHR reference<br>check (min. degree, required years of work<br>experience and qualitative ref check, SEA/SH). In<br>case of negative outcome of any further check<br>(additional degree, further work experiences, etc.)<br>completed after recruitment, UNV will take<br>appropriate disciplinary action as per COS.The DOA required degree and work experience can<br>be verified first instead of verifying all degrees and<br>10 years of professional experience to allow the<br>recruitment process to progress faster. OneHR will<br>still do the exhaustive verification in a second stage. |
|------|-------|-----------------|----------------------------------------------------------------------------------------------------|----------------------------------------------------------------------------------------------------|
|      |       |                 |                                                                                                    | recruitment process to progress faster. OneHR will                                                                                                    |

|      |                  |                 |                                                                                                    | In the case of Fully Funded assignments, OneHR costs need to be absorbed by the UNHCR.                                                                                                    |
|------|------------------|-----------------|----------------------------------------------------------------------------------------------------|----------------------------------------------------------------------------------------------------|
| 13.2 | OA-Recruiter     | OneHR clearance | Receive an email from OneHR<br>reference verification with a<br>link to inspira once the<br>clearance is proceed.<br>Review the feedback in<br>Inspira<br>Mark OneHR cleared/not<br>cleared in UVP<br>Upload the clearance<br>documents in the document<br>library of the candidate                                                   | It is possible to mark OneHR clearance in UVP after<br>offer is issued                                                                                                    |
| 14.  | OA (Talent Pool) | Clear Check     | Compare selected<br>candidate against records<br>on the Clear Check sexual<br>exploitation and abuse<br>(SEA) and sexual<br>harassment (SH)<br>databases.<br>Perform task in UVP to<br>confirm:<br>• "Clear Check No<br>Match" – there is no<br>record of SEA or SH;<br>• "Clear Check<br>Match" - there is a<br>record of SEA or SH. | UNV conducts clear checks for all selected<br>candidates. For IUNV serving for UNHCR, clear<br>checks are also part of OneHR reference<br>verification checks.                                                                                                    |
| 15.  | OA Recuiter      | Issue Offer     | Confirm profile is up to<br>date<br>Perform 'select and issue<br>offer' task in UVP.<br>Confirm that offer details<br>are correct. User can make<br>live edits to template                                                                                                    | All final clearances such as technical clearance for<br>medical professionals, technical clearance for Staff<br>Counsellors, HR and functional clearance for<br>UNHCR, release for national staff in missions,<br>reference checks when applicable to be<br>obtained <b>before performing the task in UVP</b> . UVP<br>will raised a warning but will not block offer<br>issuance. |

|     |              |                |                                   |                                                                                                    | before sending in cases of<br>special initiatives or<br>exceptions.<br>Triggers email to<br>candidate.                                                                                                    |               |                                                                                                    | Candidates get reminder from UVP after 3 days if no action has taken by them                                                                                                    |
|-----|--------------|----------------|-----------------------------------|----------------------------------------------------------------------------------------------------|----------------------------------------------------------------------------------------------------|---------------|----------------------------------------------------------------------------------------------------|----------------------------------------------------------------------------------------------------|
| 16. | Р            | referred candi | date                              | Accept offer                                                                                                    | Candidate accept offer                                                                                                    |               |                                                                                                    |                                                                                                    |
| 17. | Candidate    |                | Candidate declines the assignment | Candidate declines the assignment.                                                                                           | C                                                                                                    | Candidate     | Recruitment users will now receive a dashboard task<br>in the following scenario:<br>- A candidate declines an offer<br>The task is called 'Candidate withdrawn'. This is a<br>notification only. Completing the task performs no<br>action. Mobilization users will receive a notification<br>email. |                                                                                                    |
| 18. | OA recruiter |                | r                                 | Select next candidate                                                                                                    | <i>If candidate declines:</i> If<br>second choice, proceed<br>with next candidate.                                                                                                    |               |                                                                                                    | For UNHCR, the UNV recruiter informs the APRS.<br>APRS facilitates the HR and functional clearance for<br>the next selected candidate and all actors continue<br>with the clearance process from step 12 onwards. |
| 19. | PA           | PAn            | OA                                | Review selection decision                                                                                                    | If no candidate is<br>selected: request<br>justification from host<br>entity, record and upload,<br>request re-submit) and go<br>to longlist, and then<br>shortlist, or consider special<br>recruitment effort or<br>closing the recruitment. |               |                                                                                                    |                                                                                                    |
| 20. | UVP/ATLAS    |                | Position creation<br>(automated)  | Pull all the required data<br>from UVP to the excel table<br>for Copenhagen to proceed<br>with the bulk position<br>creation | L                                                                                                    | JVP/ATLAS HCM |                                                                                                    |                                                                                                    |
| 21. | UVP          |                | Data transfer                     | Transfer candidate data to<br>UN Office in Geneva Joint<br>Medical services via<br>interface<br>with EarthMed system         |                                                                                                    |               |                                                                                                    |                                                                                                    |

| 22. | System | Atlas position number in UVP automated | Enter Atlas position in UVP |  |  |  |  |
|-----|--------|----------------------------------------|-----------------------------|--|--|--|--|
|-----|--------|----------------------------------------|-----------------------------|--|--|--|--|

| Workflow<br>for selection<br>and<br>clearance of<br>medical<br>professionals<br>to be based<br>in UN<br>Missions |     | Selection and technical<br>clearance of <b>medical</b><br><b>professionals</b> to be based<br>in UN missions | Follow the procedure below.                                                                                             |           |       |
|----------------------------------------------------------------------------------------------------|-----|----------------------------------------------------------------------------------------------------|----------------------------------------------------------------------------------------------------|-----------|-------|
|                                                                                                    | OA  | Submit medical profiles                                                                                      | Submit medical profiles to Health Services (HS) in the requesting mission                                               | Recruiter |       |
|                                                                                                    | MHS | Medical professional interview/assessment                                                                    | Completes interviews/assessments                                                                                        |           |       |
|                                                                                                    | MHS | Request for medical<br>credentials                                                                           | Requests successful candidate(s) to provide certification documentation                                                 |           | Email |
|                                                                                                    | MHS | Submit credentials                                                                                           | Sends documentation to Medical Services Division (MSD) in New York for clearance                                        |           | Email |
|                                                                                                    | MHS | Confirmation of credentials                                                                                  | Sends confirmation of MSD technical clearance to VSC as evidence of certification and to trigger the issuance of offer. |           | Email |